# **Ghid rapid de utilizare al camerelor IP de Dome Fix Seriile IPC340**

Versiune manual: P100‐20140120/RO-01

### **© 2014, Zhejiang Uniview Technologies Co., Ltd. și licențiatorii săi Toate drepturile rezervate**

Nicio parte a acestui manual nu poate fi reprodusă sau transmisă în orice formă sau prin orice mijloace, fără acordul prealabil scris al Zhejiang Uniview Technologies Co., Ltd.

#### **Notificare**

Informațiile din acest document pot fi modificate fără notificare prealabilă. Toate eforturile au fost făcute în pregătirea acestui document pentru a se asigura precizia conținutului, însă toate declarațiile, informațiile și recomandările din acest document nu constituie o garanție de orice fel, expresă sau implicită.

#### **Suport tehnic**

contact@uniview.ro

#### **Protecția mediului**

Acest produs a fost conceput pentru a se conforma cu cerințele privind protecția mediului. Pentru depozitarea adecvată, utilizarea și eliminarea acestui produs, legile naționale și reglementările trebuie să fie respectate.

## **Securitate și informații de conformitate**

## Simboluri, convenții folosite

Simbolurile din acest capitol sunt prezentate în următorul tabel. Acestea sunt folosite pentru a reaminti utilizatorului de măsurile de siguranță din timpul instalării și întreținerii echipamentului.

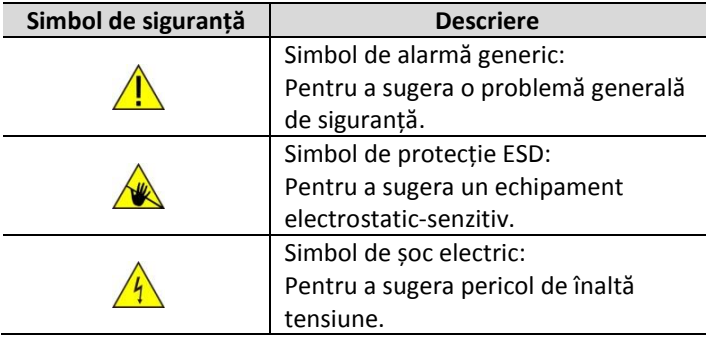

## Informații privind siguranța

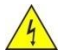

### **ATENȚIE!**

*Montarea și demontarea unității și ale accesoriilor trebuie să fie efectuate doar de către personal calificat. Trebuie să citiți toate instrucțiunile de siguranță furnizate împreună cu echipamentul dvs. înainte de montare și operare.*

#### **Atenționări:**

- Dacă produsul nu funcționează în parametri normali, vă rugăm contactați furnizorul. Niciodată nu încercați să dezasamblați camera. (Nu ne asumăm nicio responsabilitate pentru problemele cauzate de reparația neautorizată sau întreținerea defectuoasă).
- Montarea trebuie să fie făcută de către personal de servicii calificat și să fie conformă cu toate normele locale.
- În situația în care veți monta camera pe tavan fals, vă rugăm să vă asigurați că tavanul suportă o forță de gravitație mai mare de 50 N (Newton).
- Înainte de utilizarea camerei, asigurați-vă că tensiunea de alimentare este cea corectă.
- Nu scăpați camera sau nu o supuneți la șocuri fizice.
- Nu atingeți modulele de senzori cu degetele. Dacă este necesară curățarea, folosiți o cârpă curată cu puțin etanol și ștergeți ușor. Dacă dispozitivul nu va fi folosit pe o perioadă mai lungă de timp, puneți capacul obiectivului pentru a proteja senzorul de praf.
- Nu orientați obiectivul camerei către lumină puternică cum ar fi: soarele sau lampa cu incandescență. Lumina puternică poate cauza daune ireversibile senzorului camerei.
- Senzorul poate fi ars cu o rază laser, așadar când utilizați echipament laser, asigurați-vă că suprafața senzorului nu este expusă razei laser.
- Pe timpul transportului, camera trebuie să fie ambalată în ambalajul original.

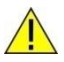

**Atenție**: Porturi de fibră optică – securitate optică.

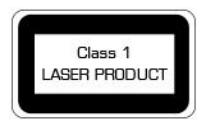

*Nu vă uitați niciodată spre laserul de transmisie în timp ce este pornit. Nu vă uitați niciodată direct la porturile fibrei și la capetele fibrei atunci când sunt pornite.*

*Atenție: Utilizarea de controale sau ajustări ale performanței sau procedurilor altele decât cele specificate aici poate rezulta în emisii de laser periculoase.*

## Respectarea reglementărilor FCC Partea 15

Acest echipament a fost testat și s-a constatat că respectă limitele pentru dispozitivul digital și Regulile FCC (Comisia Federală pentru Comunicații), Partea 15. Aceste limite sunt constituite pentru a oferi protecție rezonabilă împotriva interferențelor dăunătoare dintr-o instalație rezidențială. Acest echipament generează, utilizează și radiază uneori energia frecvenței radio și dacă nu este instalat și utilizat în conformitate cu instrucțiunile, poate cauza interferențe dăunătoare pentru comunicațiile radio. Cu toate acestea, nu există nicio garanție că nu vor apărea interferențe într-o anumită instalație.

Acest dispozitiv este în conformitate cu Regulile FCC, Partea 15. Funcționarea este supusă următoarelor două condiții:

- **1.** Acest dispozitiv nu poate cauza interferențe dăunătoare.
- **2.** Acest dispozitiv trebuie să accepte orice interferențe primite, inclusiv interferențele care pot cauza funcționarea nedorită.

## Directiva LVD/EMC

Acest produs respectă Directiva Europeană 2006/95/ EC privind tensiunea joasă (LVD) și Directiva 2004/108/EC privind Compatibilitatea Electromagnetică (EMC).

## Directiva WEEE – 2002/96/EC

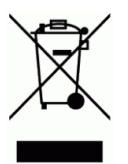

CE

Produsul din acest manual nu trebuie casat o dată cu reziduurile menajere, în conformitate cu Directiva WEEE 2002/96/EC (Directiva privind deșeurile de echipamente electrice și electronice).

# **Cuprins**

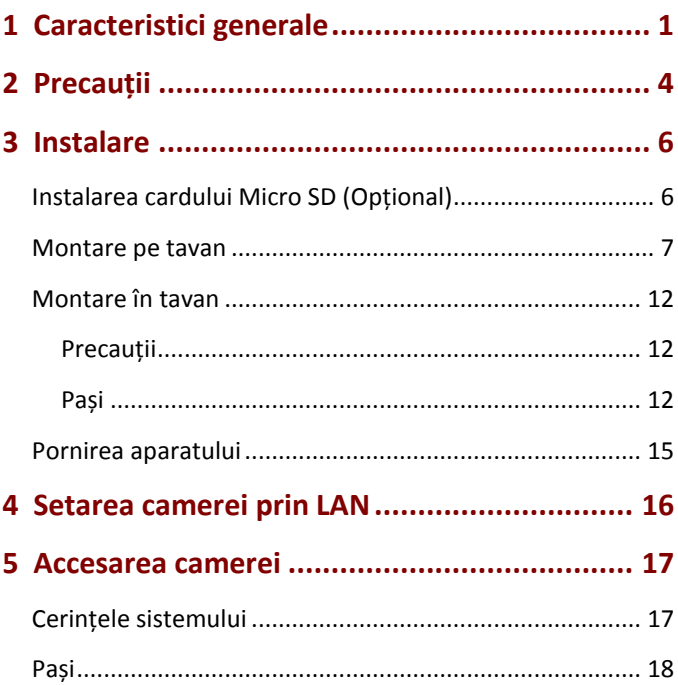

## <span id="page-7-0"></span>**1 Caracteristici generale**

Manualul curent prezintă drept exemplu, camera cu infraroșu. Pentru aspectul fiecărui model de produs, consultați produsul actual.

**Figura 1.** Dimensiune și aspect (unitate de măsură: mm)

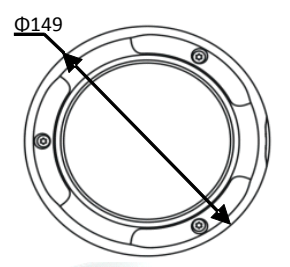

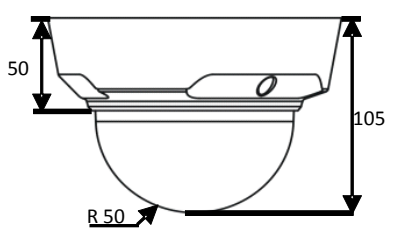

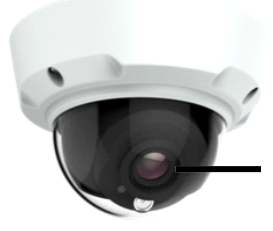

. infraroșie care de altfel ar putea Nu îndepărați filtrul de absorbție a radiației infraroșii din jurul lentilei decât dacă este necesar deoarece filtrul evită interferențele cauzate de raza penetra carcasa transparentă a camerei și poate fi reflectată în lentilă.

Toate capetele de cablu sunt etichetate. Etichetele contin simboluri și/sau culori cu tipul de semnal care trece prin fiecare cablu. Modul de conectare poate fi urmărit în imaginea de mai jos:

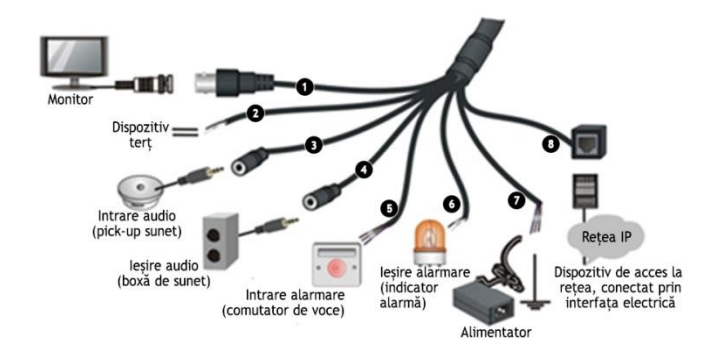

**Figura 2.** Modul de realizare a conexiunilor

1: Interfață locală ieșire video (transmite semnale video compozit), conector BNC, 75 Ω, 2 V (P-P)

2: Port serial RS485

3: Intrare audio, interfață audio 3.5 mm, 35 kΩ, 2 V (P-P)

*Notă: Vă rugăm utilizați terminalele audio ale canalelor audio mono sau stereo (semnale eficiente sunt transmise prin canalul audio stâng).*

4: Ieșire audio, interfață audio 3.5 mm, 600 Ω, 2 V (P-P) *Notă: Vă rugăm utilizați terminalele audio ale canalelor audio stereo.*

5: Intrare alarmare (2-canale), intrare Boolean/Level

6: Ieșire alarmare (1-canal), ieșire releu

7: Interfață de pornire. Cablul alb este folosit pentru împământare.

*Notă: Interfața de putere poate servi ca interfață de intrare putere DC 12 V sau poate servi ca interfață de ieșire pentru încărcare.*

8: Interfață Ethernet adaptivă 10M/100M Base-TX, RJ45

**Figura 3.** Structura internă

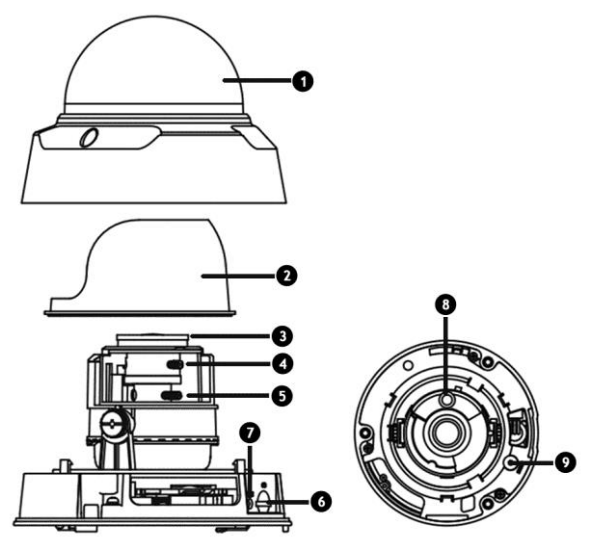

- 1: Capacul frontal (protecție transparentă a camerei)
- 2: Mască
- 3: Filtru protecție infraroșu
- 4: Buton de focalizare
- 5: Buton de transfocare (zoom)

6: Slot card Micro SD

7: Indicator de status al sistemului

*Notă: Indicatorul are următoarele stări: Dacă indicatorul este intermitent verde, sistemul pornește; dacă rămâne verde, sistemul este pornit; dacă este roșu, o alarmă este generată.*

8: Lampă infraroșu (suportată doar de camerele cu infraroșu)

<span id="page-10-0"></span>9: Buton de reset

# **2 Precauții**

- Evitați strivirea, zdruncinarea sau umezirea aparatului în timpul transportului, depozitării și montării. Mențineți aparatul departe de sursele de vibrații cât mai mult timp posibil în momentul montării.
- Utilizați un adaptor de alimentare DC 12 V, 1 A sau un dispozitiv Power over Ethernet (PoE). Altfel, camera poate fi deteriorată.
- Toate modelele IPC340 (exceptând IPC340L), în cazul alimentării prin conexiune PoE, suportă funcția de partajare a tensiunii de alimentare, adică celelalte intrări de alimentare pot fi folosite ca ieșiri pentru alimentarea altor dispozitive (proiector, surse de lumină, etc.). Curentul maxim partajat pentru modelele cu transfocare manuală (manual zoom) este de 0.55 A, respectiv 0.47 A pentru camerele cu transfocare automată (motorized zoom).
- Verificați dacă lungimea cablului dintre adaptorul de alimentare și dispozitiv este egal cu sau mai scurt de 1.5m. Dacă lungimea cablului este mai mare de 1.5m, tensiunea dispozitivului scade, acesta funcționând anormal. Dacă este necesar un cablu mai lung, prelungiți cablul dintre adaptorul de alimentare si sursa de electricitate (220 V).
- Asigurați-vă că deconectați alimentarea cu energie electrică înainte de mutarea dispozitivului și fiți precauți pentru a evita un șoc electric în momentul mutării. În momentul conectării cablului la sursa de electricitate, dispozitivul va fi pornit.
- În timpul mutării aparatului, nu țineți dispozitivul de capătul cablului. Altfel, conectarea cablului la dispozitiv poate fi slăbită.
- Nu tăiați capătul cablului. Un capăt de cablu tăiat poate provoca cu ușurință un scurt-circuit, rezultând o anomalie a aparatului.
- În momentul conectării la o interfață externă, folosiți un terminal de conexiune existent. Este foarte important să verificați buna stare a conectorului și implicit a conexiunii pe care o realizează. Asigurați-vă ca în timpul montajului, cablul să nu fie tensionat, cu o marjă corespunzătoare, pentru a evita contactul imperfect cauzat de întindere, șoc sau vibrații.
- Nu expuneți ci protejați capătul cablului. Asigurați-vă că acesta este rezistent la apă și evitați să-l introduceți în apă acumulată.
- Asigurați-vă că tensiunea semnalului la nivel înalt a interfeței de intrare alarmare este mai mică de 5 V DC atunci când aceasta este conectată.
- Pentru a păstra carcasa curată, nu îndepărtați folia de protecție a stratului exterior al carcasei în timpul montajului. După montare, trebuie să îndepărtați folia de protecție înainte să fie pornită camera.
- Carcasele tip dome acumulează de obicei electricitate statică. Pentru a preveni absorbția prafului datorită acestui fenomen, este recomandat să curățați suprafața carcasei prin folosirea unor mănuși antistatice după îndepărtarea foliei protective.

## <span id="page-12-0"></span>**3 Instalare**

## <span id="page-12-1"></span>Instalarea cardului Micro SD (Opțional)

Slot-ul cardului Micro SD se află în dispozitiv. Pentru a avea acces la acesta, trebuie să deschideți capacul inferior al camerei. Nu este recomandată inserarea cardului în timpul funcționării camerei (hot plugging).

*Cardul SD utilizează sistemul de fișiere FAT32 și suportă o singură partiție. Pentru mai multe detalii despre specificațiile cardului SD, contactați furnizorul.*

**1.** Demontați carcasa camerei dome prin desfacerea celor trei șuruburi de pe marginea carcasei transparente. Folosiți cheia tip imbus livrată împreună cu camera.

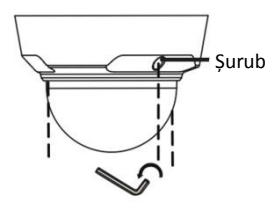

**2.** Inserați cardul Micro SD în slot și montați carcasa la loc.

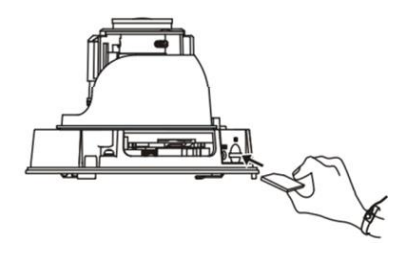

#### <span id="page-13-0"></span>Montare pe tavan

Asigurați-vă că peretele sau tavanul pot susține atât șuruburile cât și greutatea dispozitivului atunci când este montat. Aplica de tavan este inclusă în pachet.

**1.** Determinați pozițiile găurilor.

Cablurile de conectare trebuie să fie înafara cavității din perete și plăcuța de poziționare trebuie lipită de tavan.

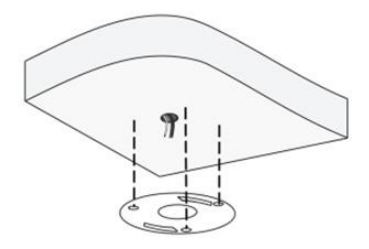

**2.** Realizarea găurilor în tavan.

Utilizați un burghiu cu diametrul de 6 mm sau 6.5 mm pentru a da găuri de ghidaj de 30 mm adâncime în pozițiile marcate pe plăcuță.

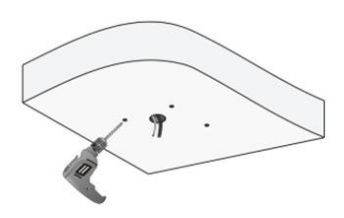

**3.** Montați diblurile de plastic ale șuruburilor.

Loviți cu un ciocan diblurile în găurile de ghidaj și asigurați-vă că sunt prinse bine.

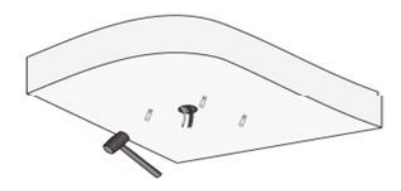

**4.** Montarea dispozitivului.

Introduceți șuruburile prin găurile de ghidaj în bază și fixați-le de perete folosind o șurubelniță.

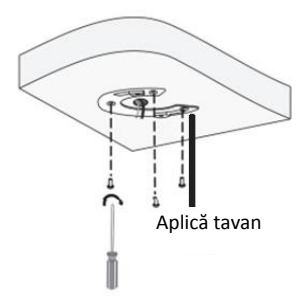

- **5.** Conectați toate cablurile, fixați camera și aplica.
- **a.** Aliniați cele două catarame ale camerei dome cu deschizăturile aplicei și apăsați camera dome în sus.
- **b.** Rotiți camera în direcția arătată în figura următoare și asigurați-vă că aceasta este prinsă bine de aplică.

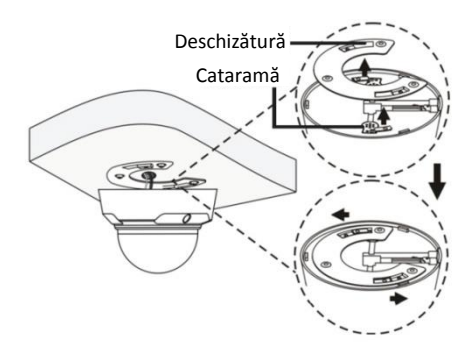

**6.** Îndepărtați carcasa transparentă a camerei dome (vedeți *"Instalarea cardului Micro SD (Opțional)"*) și ajustați direcția de monitorizare a obiectivului.

Rotirea anuală a camerei, orizontal sau vertical, ajustează direcția de monitorizare a obiectivului. Când ajustați obiectivul camerei infraroșii, amplasați indicatorul de infraroșu sub obiectiv (vedeți *Figura 3. Structura internă*). Altfel, suplimentarea luminii ar putea fi anormală.

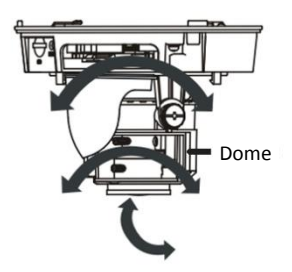

**7.** Pentru o cameră cu transfocare manuală, porniți dispozitivul și ajustați transfocarea obiectivului.

- **a.** Slăbiți butoanele de transfocare (zoom) și focalizare (focus) prin utilizarea unei șurubelnițe cu cap drept și ajustați butoanele pentru a obține o imagine clară.
- **b.** Apoi montați carcasa camerei dome.

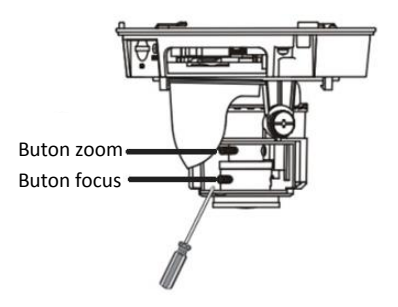

**8.** Pentru o cameră cu transfocare cu servomotor, porniți dispozitivul și verificați imaginile direct.

- 
- *Înainte de montarea propriu-zisă a suportului camerei, este necesară alegerea modului de poziționare a cablurilor (mod îngropat sau aparent). Pentru modul îngropat (recomandat), se va avea în vedere realizarea unei cavități în perete, poziționată între găurile de prindere a suportului, care să poată acomoda cablurile și conectorii aferenți acestora. Pentru modul aparent, cablurile vor părăsi suportul spre exterior, înainte de a intra în perete (sau în suportul de protecție al cablului, montat în mod aparent), fiind recomandată folosirea unei cutii de conexiuni.*
	- *După montarea carcasei, verificați dacă cele trei șuruburi de pe marginea carcasei sunt strânse bine. Pentru detalii, vedeți "Instalarea cardului Micro SD (Opțional)" pentru a vă asigura că dispozitivul este bine închis.*

## <span id="page-18-0"></span>Montare în tavan

Montarea în tavan este aplicabilă camerelor cu tavan fals (suspendat). Pentru a implementa montarea în tavan, trebuie să achiziționați separat o aplică încastrabilă. Pentru detalii despre modelul aplicei, contactați furnizorul.

## <span id="page-18-1"></span>Precauții

- Asigurați-vă că spațiul din spatele tavanului este de cel puțin 300 mm și tavanul suspendat este între 10 și 44 mm grosime. Altfel, aplica nu poate fi montată corespunzător.
- Asigurați-vă că tavanul poate suporta greutatea camerei și a aplicei. Dacă acesta nu poate susține camera, este recomandat să se consolideze tavanul prin folosirea unui kit de montare personalizat.

### <span id="page-18-2"></span>**Pasi**

**1.** Dați găuri în tavan.

Amplasați plăcuța de poziționare a camerei pe tavan și realizați o gaură de dimensiunea ei.

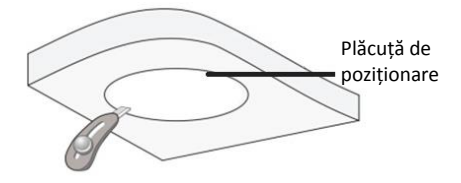

**2.** Montați aplica interioară în tavan.

Introduceți aplica interioară prin gaura din tavan și aliniați marginea interioară a aplicei cu marginea interioară a găurii.

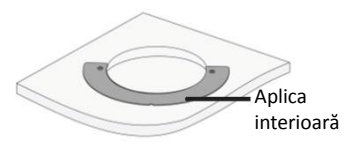

**3.** Fixați aplica pentru tavan de aplica încastrabilă.

Introduceți trei șuruburi M4 prin aplica pentru tavan și găurile de ghidaj corespunzătoare aplicei încastrabile și fixați-le folosind o șurubelniță în cruce.

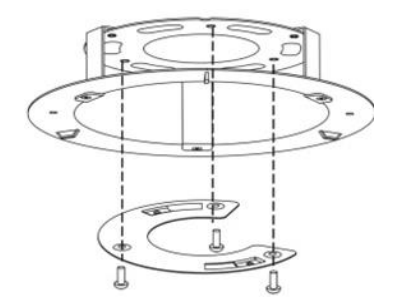

**4.** Vedeți Pasul 5 din *"Montarea pe tavan"* pentru a monta camera dome pe aplică.

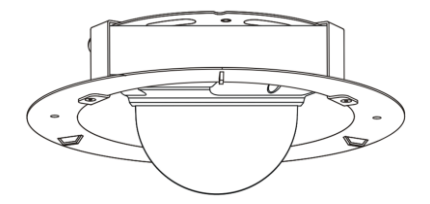

**5.** Montați camera pe tavan și fixați aplica încastrabilă în tavan.

**a.** Conectați toate cablurile din tavan cu cele ale camerei dome, ca la punctul ❶ din figura următoare.

**b.** Împingeți ușor aplica încastrabilă, care conține camera, înspre tavan, aliniați găurile șuruburilor ale aplicei interioare și folositi o șurubelnită pentru a fixa aplica în tavan, ca la punctul ❷ din figura următoare.

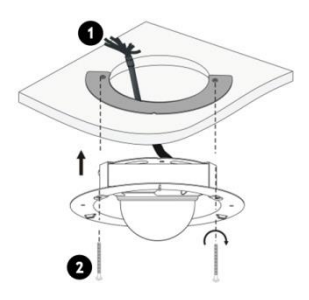

**6.** Montați un panou de plastic pentru protecția camerei.

Agățați panoul de plastic de cârligele aplicei încastrabile pentru a fixa panoul, expunând doar carcasa transparentă a camerei dome.

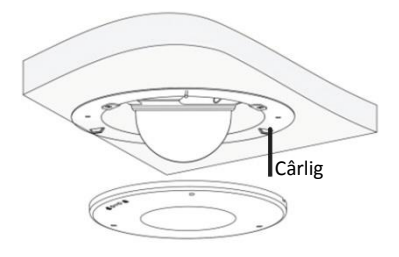

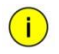

- *Țineți dispozitivul pentru a evita scăparea acestuia în momentul prinderii șuruburilor de aplica încastrabilă.*
- *Atașați cu grijă panoul de plastic pentru a nu vă răni la degete.*

### <span id="page-21-0"></span>Pornirea aparatului

După verificarea corectitudinii procesului de montare, conectați un capăt al adaptorului de alimentare la priza AC 220 V și conectați celălalt capăt la interfața de pornire. În acest moment, indicatorul de status sistem se aprinde (vedeți *Figura 3 "Structura internă"*). Când indicatorul se face verde, dispozitivul a pornit.

## <span id="page-22-0"></span>**4 Setarea camerei prin LAN**

Pentru a vedea și configura camera prin LAN (Local Area Network), trebuie să conectați camera la aceeași rețea cu cea a PC-ului dvs. Apoi, instalați programul EZStation pentru a căuta și schimba adresa IP a camerei.

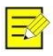

- *Vă rugăm contactați compania noastră pentru a putea primi programul EZStation.*
- *Vă rugăm să citiți manualul de utilizare al programului EZStation pentru informații detaliate.*
- **1.** Conexiunea camerei cu PC-ul.

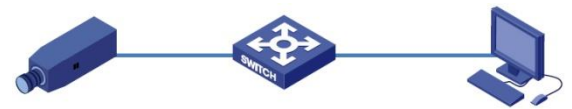

**2.** Obțineți adresa IP a camerei pentru accesul prin LAN.

Pentru a prelua adresa IP, puteți alege oricare din metodele următoare:

- Folosiți EZStation ca pe un server DHCP care atribuie automat o adresă IP camerei conectate.
- Detecție automată: Folosiți programul EZStation pentru a căuta dispozitive online automat.

**3.** Modificați informațiile camerei. Schimbați adresa IP și masca de subrețea (subnet mask) pentru a corespunde cu cea a PC-ului dvs.

**4.** Introduceți adresa IP a camerei în câmpul adresei din web browser pentru a vedea video live.

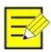

- *Adresa IP este "192.168.0.13" iar numele de utilizator și parola sunt "admin".*
- *Pentru accesarea camerei de la diferite subrețele, vă rugăm setați gateway-ul camerei după ce vă logați.*

## <span id="page-23-0"></span>**5 Accesarea camerei**

## <span id="page-23-1"></span>Cerințele sistemului

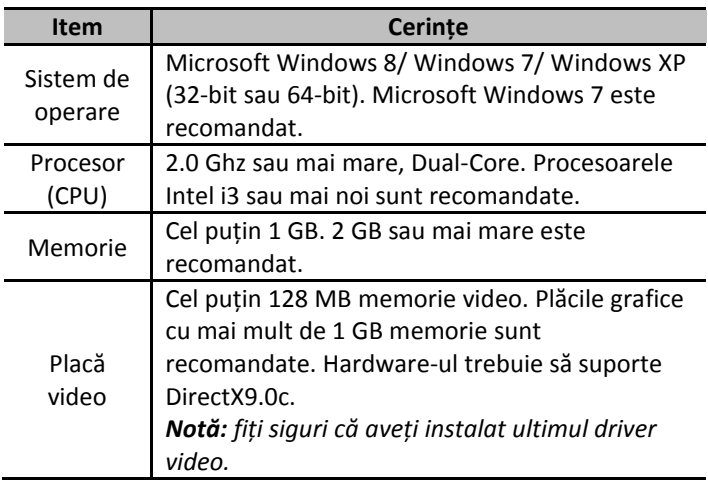

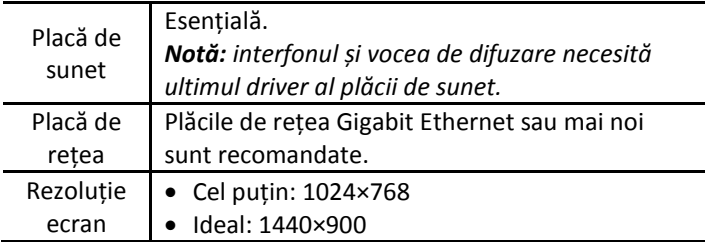

### <span id="page-24-0"></span>Pași

**1.** Deschideți browser-ul web.

**2.** În câmpul de adresă, introduceți adresa IP a camerei, de exemplu 192.168.0.13 și apăsați tasta **Enter** pentru a intra în interfața de logare.

**3.** Instalați plug-in-ul înainte de vizionarea live a camerei și modulul de administrare a camerei. Vă rugăm urmăriți pașii de instalare din figura următoare.

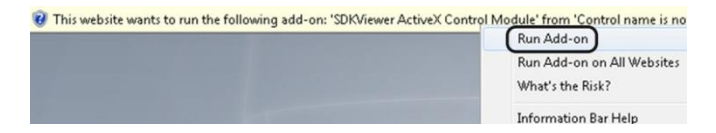

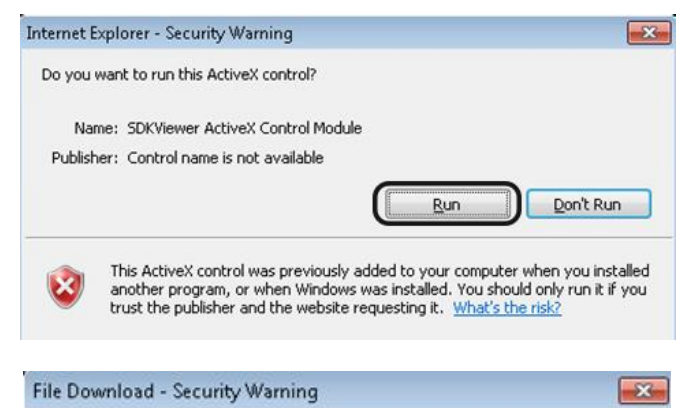

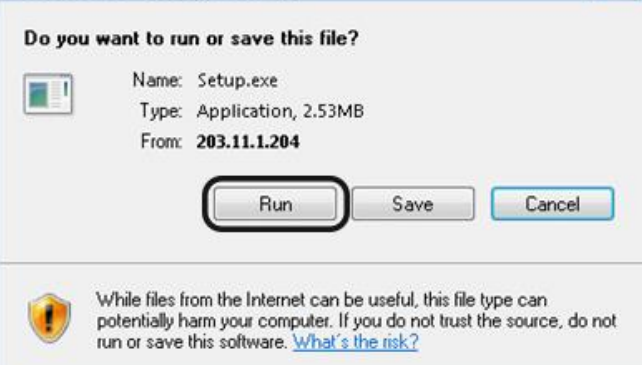

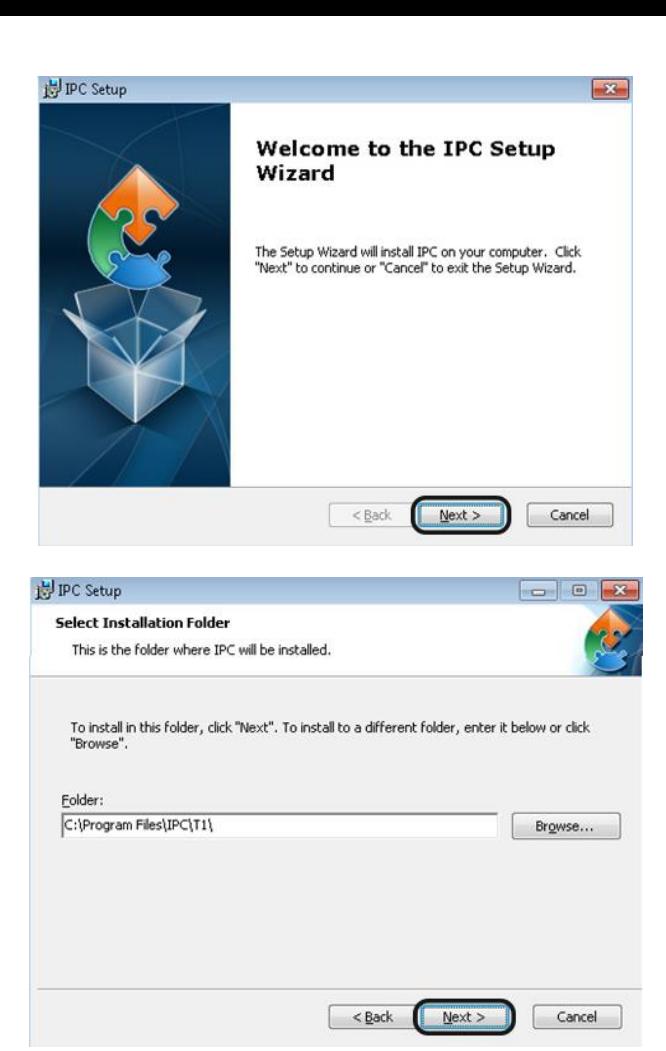

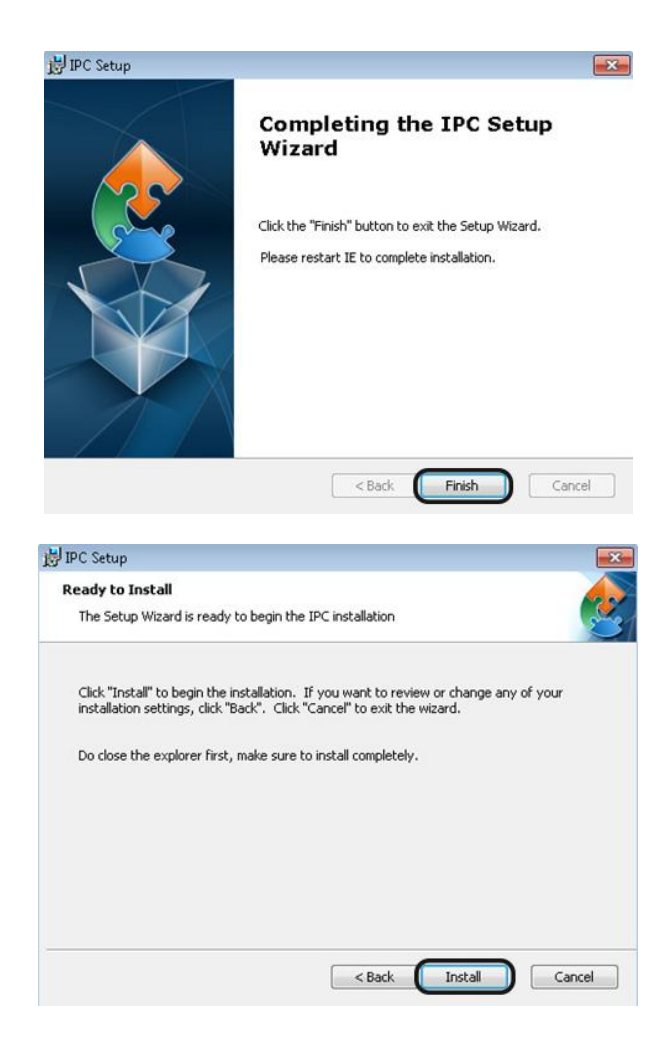

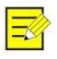

*Este posibil să fiți nevoiți să închideți browser-ul pentru a se termina de instalat plug-in-ul.*

**4.** Redeschideți browser-ul după terminarea instalării și repetați pașii 1-2 pentru a vă loga.

- **5.** Introduceți numele de utilizator și parola.
- **6.** Apăsați **Login**.

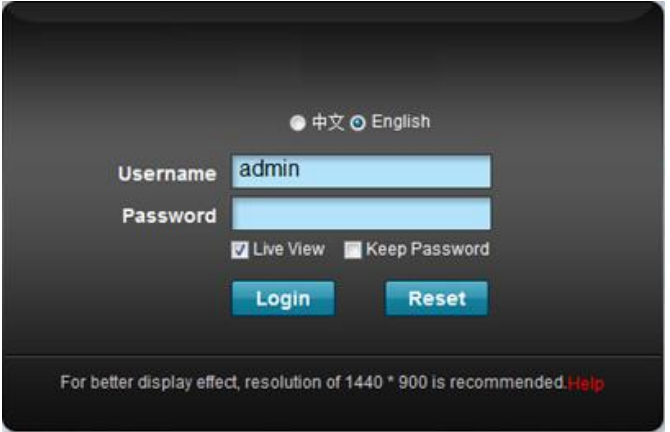

**7.** Acum puteți urmări și administra camera de supraveghere. Pentru instrucțiuni detaliate în legătură cu alte configurații, vă rugăm urmăriți manualul de utilizare al camerei.

BOM: 3101C038